## **Trade Life Cycle: Part I**

All the steps involved in a trade, from the point of pre-negotiations and trade execution through to settlement of the trade, are commonly referred to as the trade life cycle. Trade life cycle consists of a series of logical stages and steps.

A trade, also called a deal, is an exchange of financial products from one entity to another. The life cycle of a trade is the fundamental activity of exchanges, investment banks, hedge funds, pension funds and many other financial companies.

• Click the Trade tab at the top-left corner of the application. Then, expend Product -> FixedIncomeProduct. Next, select the Bond. Here

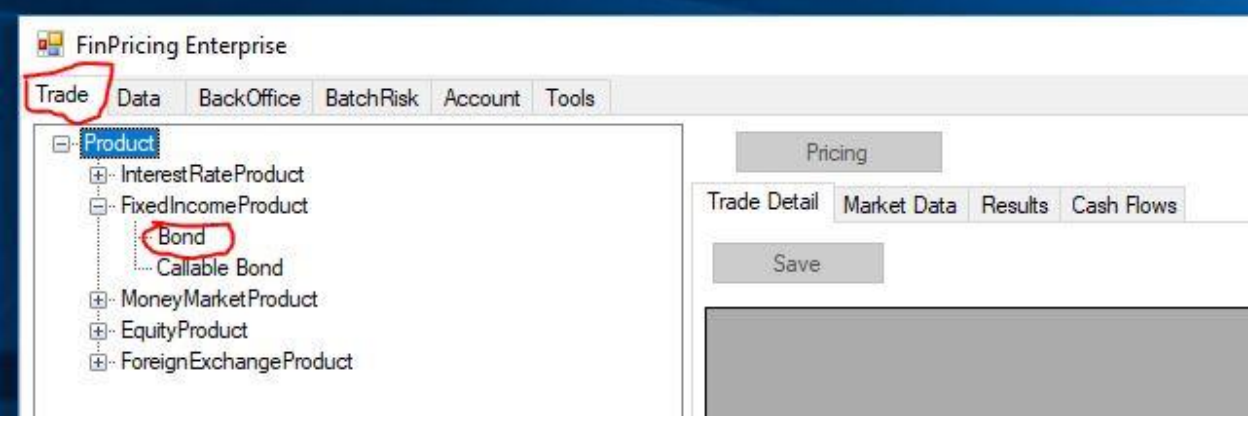

• A selection window pops up, allowing users to select a book to hold the new trade. Note that trades should be stored in leaf node books only. After a book selected, all bond trades within this book are displayed in the main window

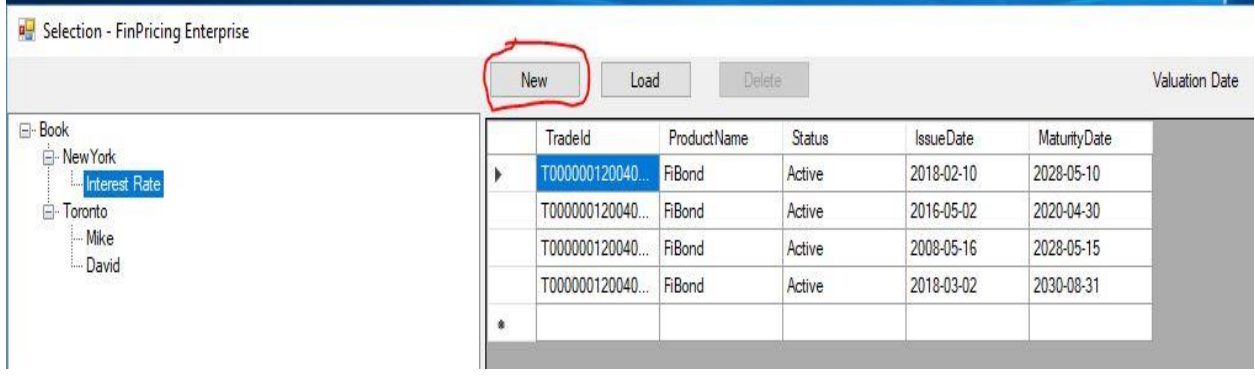

• Next, click the New button. A bond definition template is displayed in the main window. Fill the template and click the Save button.

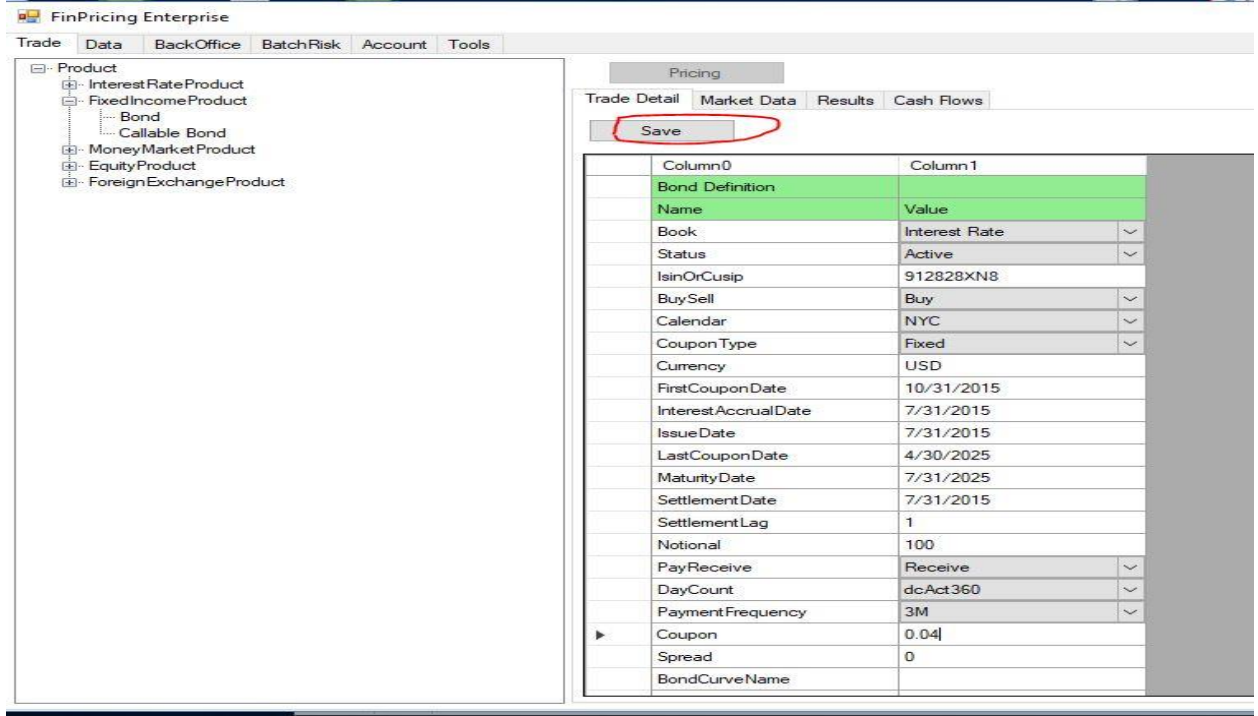

• Click the Tool tab at the top-left corner of the application. Next, expend Product -> InterestRateProduct. Then, select the Interest Rate Swap.

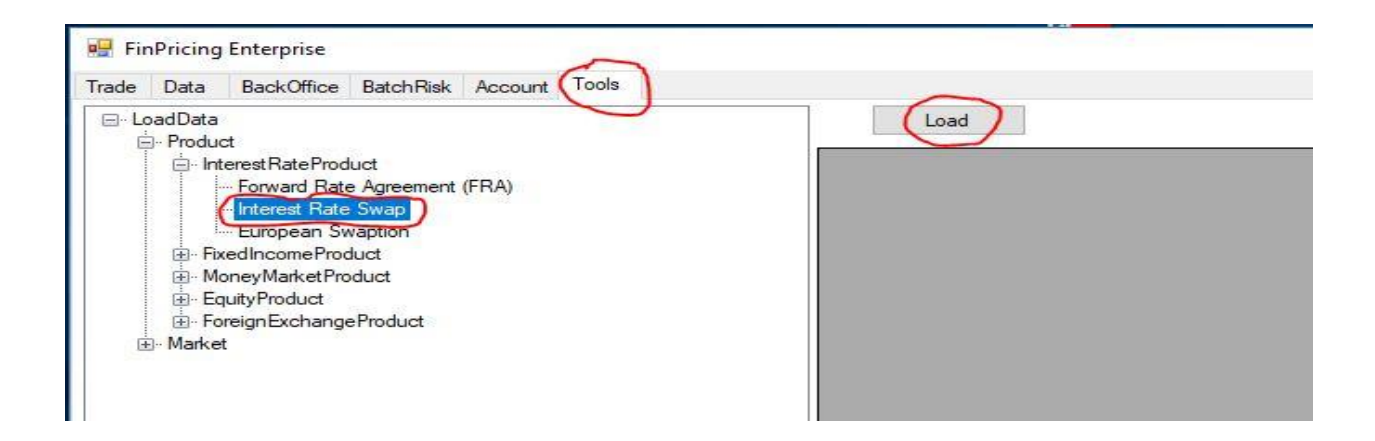

• After selecting a bulk trade file that is in csv format, click the Open button.

![](_page_2_Picture_34.jpeg)

• FinPricing starts to load all the trades defined in the file. Finally a summary table is displayed in the main window telling you how many trades are successfully loaded and how many of them fail.

![](_page_3_Picture_8.jpeg)

Reference:

<https://finpricing.com/lib/EqBarrier.html>